Before you set up and operate your Dell™ computer, see the safety instructions in the Product Information Guide. See your Owner's Manual for a complete list of features.

**NOTE:** Because the battery may not be fully charged, use the AC adapter to connect your new computer to an electrical outlet the first time you use the computer.

NOTE: Connect the power cord to the AC adapter firmly and ensure that the green LED is on when you turn on power.

# **A** PRECAUTION :

Avant de configurer et de faire fonctionner votre ordinateur Dell™, consultez et respectez les consignes de sécurité qui figurent dans le Guide d'information sur le produit de votre ordinateur. Consultez le Manuel du propriétaire pour une liste complète des fonctionnalités.

Prima di configurare e utilizzare il computer Dell™, consultare le istruzioni di sicurezza nella Guida alle informazioni sul prodotto. Consultare il Manuale del proprietario per un elenco completo delle funzionalità

REMARQUE : La batterie peut ne pas être chargée à fond, utilisez donc l'adaptateur secteur pour relier votre ordinateur neuf à une prise électrique lors de sa première utilisation.

REMARQUE : Branchez le cordon d'alimentation à l'adaptateur et vérifiez que le voyant vert s'allume quand il est branché.

# **A** VORSICHT:

Lesen Sie die Sicherheitshinweise im Produktinformationshandbuch Ihres Computers, bevor Sie Ihren Dell™-Computer einrichten und in Betrieb nehmen. Eine vollständige Liste aller Funktionen finden Sie in Ihrem Benutzerhandbuch.

ANMERKUNG: Da der Akku möglicherweise nicht vollständig aufgeladen ist, verwenden Sie bei der erstmaligen Nutzung des Computers den Netzadapter, um den Computer an eine Steckdose anzuschließen.

ANMERKUNG: Stecken Sie das Netzkabel fest in den Adapter und vergewissern Sie sich, dass die grüne LED aufleuchtet, wenn Sie den Computer einschalten.

## **A** ATTENZIONE:

N.B. È possibile che la batteria non sia completamente carica; in occasione del primo utilizzo, collegare il nuovo computer a una presa elettrica, utilizzando l'adattatore c.a.

N.B. Collegare saldamente il cavo di alimentazione all'adattatore c.a. e accertarsi che il LED verde sia acceso quando si accende il computer.

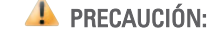

Antes de configurar y empezar a trabajar con el equipo Dell™, consulte las instrucciones de seguridad en la Guía de información del producto. Consulte el Manual del propietario para obtener una lista completa de funciones.

NOTA: Como la batería puede no estar completamente cargada, utilice el adaptador de CA para conectar el equipo a un enchufe eléctrico la primera vez que lo utilice.

NOTA: Enchufe con firmeza el cable de alimentación al adaptador de CA y asegúrese de que se enciende el LED verde cuando enciende el equipo.

# ا سيه:

قبل أن تقوم بإعداد وتشغيل جهاز كمبيوتر بي س سرم برحد وسمين جهاز حسيوسر<br>™Dell™ راجع إرشادات الأمان في دليل الحال، راجع برنساسات الامان في دييل<br>معلومات المنتج. راجع دليل المالك الخاص بك<br>للحصول على قائمة كاملة بالمزايا.

**ملاحظة:** نظراً لأن البطارية قد تكون غير مشحونة بالكامل، استخدم محول التيار المتردد لتوصيل جهاز الكمبيوتر الجديد بمأخذ تيار كهربي في المرة الأولى التي تستخدم فيها الكمبيوتر

**ملاحظة:** قم بتوصيل سلك التيار بمحول التيار<br>المتردد بإحكام وتأكد من إضاءة مصباح LED 

# Setting Up Your Computer

Configuration de votre ordinateur | Einrichten des Computers | Installazione del computer | Configuración de su equipo |

# **A** CAUTION:

4. touch pad buttons (2)

- 5. consumer IR
- 6. headphone connectors (2)
- 7. microphone connector
- 
- 8. 8-in-1 media card reader
- 9. fingerprint reader (optional)
- 10. ExpressCard slot
- 11. wireless On/Off switch
- 
- 12. Wi-Fi Catcher™ Network Locator
- 13. optical drive
- 14. USB connector
- 
- 15. S-video connector
- 16. security cable slot
- 
- 17. media control buttons (8)
- 18. battery
- 19. air vent
- 
- 20. AC adapter connector
- 21. USB connectors (2)
- 22. VGA connector
- 
- 23. network connector (RJ-45)
- 24. HDMI connector
- 25. IEEE 1394a connector
- 
- 26. hard drive

Netzadapter anschließen Collegare l'adattatore c.a. Conecte el adaptador de CA قم بتوصيل محول التيار المتردد Appuyez sur le bouton d'alimentation Betriebsschalter drücken Premere il pulsante di accensione Pulse el botón de encendido اضغط على زر التشغيل

Activez le réseau sans fil WLAN-Funktion aktivieren Attivare l'interruttore wireless Encienda la conexión inalámbrica تشغيل اللاسلكي

4. boutons de la tablette tactile (2) 5. IR client 6. connecteurs de casque (2) 7. connecteur de microphone 8. lecteur de carte carte 8 en 1 9. lecteur d'empreintes digitales (en option) 10. logement ExpressCard 11. commutateur sans fil marche/arrêt 12. détecteur de réseau Wi-Fi Catcher™ 13. lecteur optique 14. connecteur USB 15. connecteur S-vidéo 16. emplacement pour câble de sécurité 17. boutons de commande multimédia (8) 18. pile 19. entrée d'air 20. connecteur d'adaptateur secteur 21. connecteurs USB (2) 22. connecteur VGA 23. connecteur réseau (RJ-45) 24. connecteur HDMI 25. connecteur IEEE 1394a 26. Disque dur

4. Touchpadtasten (2) 5. Consumer IR (Infrarotsensor) 6. Kopfhöreranschlüsse (2) 7. Mikrofonanschluss 8. 8-in-1- Speicherkartenleser 9. Fingerabdruckleser (optional) 10. ExpressCard-Steckplatz 11. Wireless-Schalter 12. Wi-Fi Catcher™ Network Locator 13. Optisches Laufwerk 14. USB-Anschluss 15. S-Video-Anschluss 16. Sicherheitskabeleinschub 17. Tasten zur Mediensteuerung (8) 18. Akku 19. Lüftungsschlitze 20. Netzadapteranschluss 21. USB-Anschlüsse (2) 22. VGA-Monitoranschluss 23. Netzwerkanschluss (RJ-45) 24. HDMI-Anschluss 25. IEEE 1394-Anschluss 26. Festplattenlaufwerk

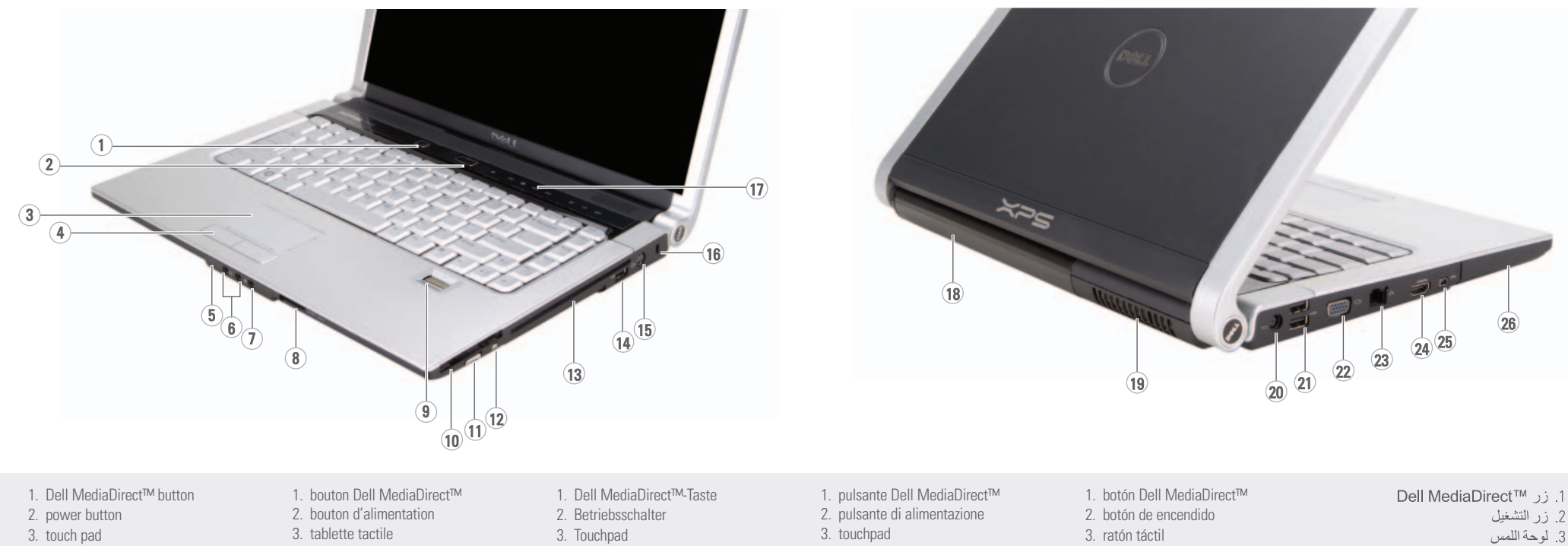

4. pulsanti del touchpad (2) 5. sensore IR 6. connettori cuffie (2) 7. connettore del microfono 8. lettore di schede multimediali 8-in-1 9. lettore di impronte digitali (opzionale) 10. slot ExpressCard 11. interruttore di accensione e spegnimento del rilevatore delle reti senza fili 12. Wi-Fi Catcher™ Network Locator 13. unità ottica 14. porta USB 15. connettore S-Video 16. slot per cavo di sicurezza 17. pulsanti del controllo multimediale (8) 18. batteria 19. presa d'aria 20. connettore dell'adattatore c.a. 21. connettori USB (2) 22. porta VGA 23. connettore di rete (RJ-45) 24. connettore HDMI 25. Connettore IEEE 1394a 26. disco rigido

4. botones del ratón táctil (2)

- 5. IR de consumo
- 6. conectores de auriculares (2)
- 7. conector para micrófono
- 8. lector de tarjetas de memoria 8 en 1
- 9. lector de huellas dactilares (opcional)
- 
- 10. ranura para ExpressCard
- 11. conmutador inalámbrico de encendido/apagado
- 12. localizador de redes Wi-Fi Catcher™
- 13. unidad óptica
- 14. conector USB
- 
- 15. conector de S-vídeo
- 16. ranura para cable de seguridad
- 17. botones de control multimedia (8)
- 18. batería
- 19. rejilla de ventilación
- 20. conector del adaptador de CA
- 21. conectores USB (2)
- 22. conector VGA
- 23. conector de red (RJ-45)
- 24. conector HDMI
- 25. conector IEEE 1394a
- 
- 26. unidad de disco duro

4. أزرار لوحة اللمس (2) 5. وحدة consumer IR 6. موصلا سماعة الرأس (2) 7. موصل الميكروفون 8 قارئ بطاقة الوسائط 8 في 1 9. قارئ بصمة الإصبع (اختياري) 10. فتحة بطاقة ExpressCard 11. مفتاح تشغيل/إيقاف تشغيل النشاط اللاسلكي .<br>12. محدد موقع شبكة ™Wi-Fi Catcher 13. محرك أقراص ضوئي 14. موصل USB 15. موصل S-video 16. منفذ كابل الأمان 17. أزرار التحكم في الوسائط (8) 18. البطارية 19. منفذ الهواء 20]. موصل محول التيار المتر دد 21. موصلا USB (2) 22. موصل VGA 23. موصل شبكة (RJ-45) 24 موصل HDMI 25. موصل IEEE 1394a 26. محرك القرص الصلب

About Your Computer | A propos de votre ordinateur | Wissenswertes über Ihren Computer | Informazioni sul computer | Acerca de su equipo |

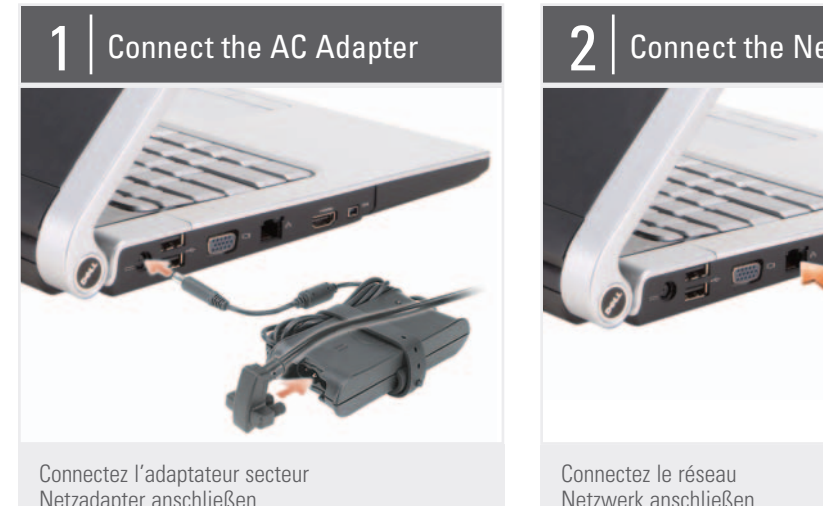

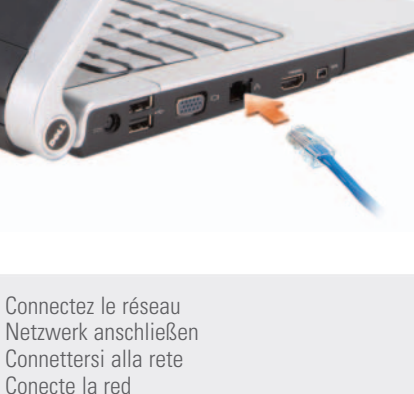

قم بتوصيل شبكة الاتصال

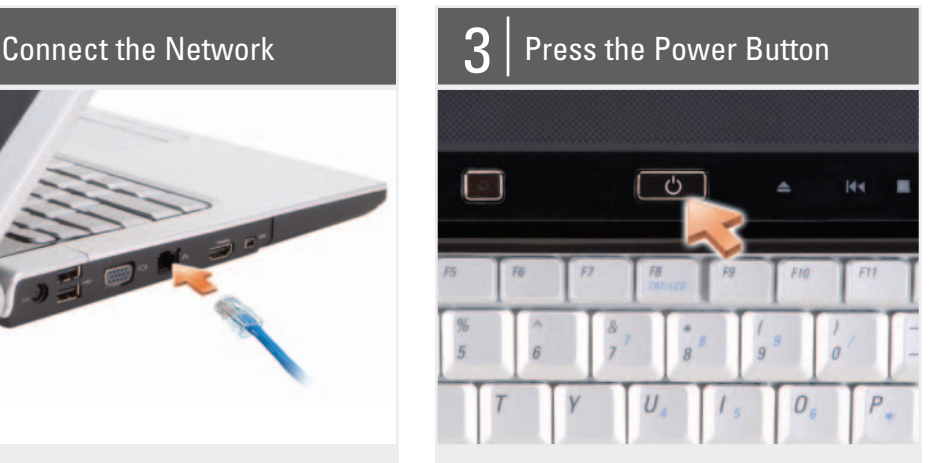

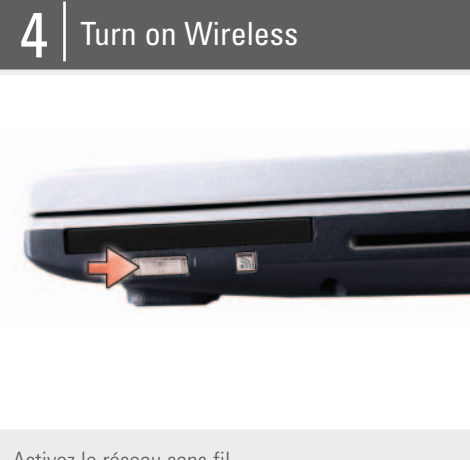

SETTING UP YOUR COMPUTER

CONFIGURATION DE VOTRE ORDINATEUR

EINRICHTEN DES COMPUTERS INSTALLAZIONE DEL COMPUTER CONFIGURACIÓN DE SU EQUIPO

إعداد الكعبيوتن

Reproduction in any manner whatsoe without the written permission of Dell Inc. is strictly forbidden.

# Information in this document is subject to change without notice.

## © 2007–2008 Dell Inc. All rights reserved.

Dell, the DELL logo, Yours Is Here, XPS, Wi-Fi Catcher, and Dell MediaDirect are trademarks of Dell Inc. Dell disclaims proprietary interest in the marks and names of others.

#### January 2008

Les informations contenues dans ce document sont sujettes à modification sans préavis.

## © 2007–2008 Dell Inc. Tous droits réservés.

Toute reproduction sous quelque forme que ce soit est interdite sans l'autorisation préalable et écrite de Dell, Inc.

Dell, le logo DELL, Yours Is Here, XPS, Wi-Fi Catcher et Dell MediaDirect sont des marques de Dell Inc. Dell réfute toute revendication sur les marques et noms de produits d'autres fournisseurs.

#### La información contenida en este documento puede modificarse sin document<br>previo avis

Janvier 2008

Irrtümer und technische Änderungen vorbehalten.

© 2007–2008 Dell Inc. Alle Rechte vorbehalten.

> *Dell,* el logotipo de *DELL, Yours Is Here, XPS,<br>Wi-Fi Catcher, y Dell MediaDirect son marcas<br>comerciales de Dell Inc. Dell renuncia<br>a cualquier interés sobre la propiedad de* marcas y nombres comerciales que no sean los suyos.

Die Vervielfältigung oder Wiedergabe in jeglicher Weise ohne voherige schriftliche Genehmigung von Dell Inc. sind strengstens untersagt.

#### copy of the Owner's Manual, click the Documentation and Support icon on the desktop or go to support.dell.com.

Dell, das DELL-Logo, Yours Is Here, XPS, *Wi-Fi Catcher* und *Dell MediaDirect* sind<br>Marken von Dell Inc. Dell verzichtet auf alle Besitzrechte an Marken und Handelsbezeichnungen Dritter.

Januar 2008

Weitere Informationen zum Betrieb Ihres Computers finden Sie in Ihrem Benutzerhandbuch. Wenn Sie über keine gedruckte Version des Benutzerhandbuchs verfügen, können Sie es in der elektronischen Fassung anzeigen, indem Sie auf das Symbol Dokumentation und Support auf Ihrem Windows-Desktop klicken oder die Website support.dell.com besuchen.

> Le informazioni contenute nel presente documento sono soggette a modifica senza preavviso.

#### © 2007–2008 Dell Inc. Tutti i diritti riservati.

È severamente vietata la riproduzione, con qualsiasi strumento senza l'autorizzazione scritta di Dell Inc.

Dell, il logo DELL, Yours Is Here, XPS, Wi-Fi Catcher e Dell MediaDirect sono march di Dell Inc. Dell nega qualsiasi partecipazione di proprietà nei marchi e nei nomi di altri.

Gennaio 2008

Printed in the U.S.A. Printed in the U.S.A.<br>Imprimé aux U.S.A. Gedruckt in den USA. Stampato negli U.S.A. Impreso en los EE.UU. طبع في الولايات المتحدة الأمريكية

#### © 2007–2008 Dell Inc. Todos los derechos reservados.

Queda estrictamente prohibida su reproducción del modo que sea sin el consentimiento po escrito de Dell Inc.

Enero 2008

المطومات الواردة في هذا المستند عرضة للتغيير

#### © 2007—Dell Inc. 2008 كافةَ الحقوق محفوظة.

منوع بناتاً إعادة الإنتاج بأي شكل من الأشكال<br>بدون إذن كتابي من شركة .Dell Inc.

Dell والشعار Dell والشعار Wours Is Here<br>و Wi-Fi Catcher هي علامات تجارية مسجلة<br>MediaDirect هي علامات تجارية مسجلة<br>لشركة Dell Inc.<br>من جانبها لامتلاك علامات أو أسعاء خلصة

يناير 2008

# www.dell.com | support.dell.com

#### Finding Answers

See your Owner's Manual for more information about using your computer. If you do not have a print

#### Trouver des réponses

Consultez votre Manuel du propriétaire pour plus d'informations sur l'utilisation de votre ordinateur.

Si vous ne disposez pas d'une copie imprimée du Manuel du propriétaire, cliquez sur l'icône Documentation et support sur le bureau ou allez sur le site support.dell.com.

#### Bei Fragen

## Ricerca delle risposte

Consultare il Manuale del proprietario per ulteriori informazioni sull'utilizzo del computer.

Se non si dispone di una copia cartacea del Manuale del proprietario, fare clic sull'icona Documentazione e supporto sul desktop o accedere al sito support.dell.com.

#### Búsqueda de respuestas Consulte su Manual del

propietario para obtener más información sobre el uso del equipo.

العثور على أجوبة

راجع دليل المالك للحصول على مزيد من المعلومات عن استخدام مرت من مسترمت<br>جهاز الكمبيوتر أذا لم يكن لديك نسخة مطيو عة .<br>من دليل المالك، فانقر فوق رمز س ديس سانت: صفر سوى ر<br>الوثائق والدعم على سطح<br>... المكتب أو انتقل إلى .support.dell.com

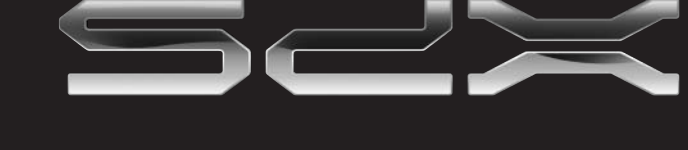

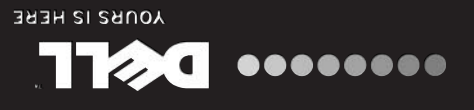

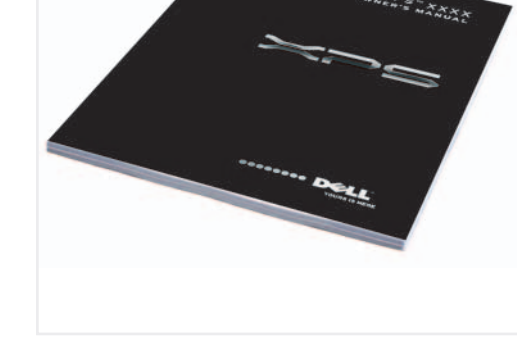

Si no dispone de una copia impresa del Manual del propietario, haga clic en el icono Documentación y soporte del escritorio o vaya a support.dell.com.

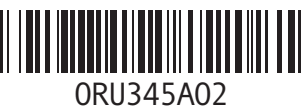

**DELL** 

# Wireless Network

(Optional) 1. Internet service 2. cable or DSL modem 3. wireless router

4. desktop computer with network adapter

(optional) 5. portable computer with wireless network card

See the documentation for your computer or router for more information about how to set up and use your wireless network.

#### Réseau sans fil (en option)

1. service Internet 2. modem par câble ou DSL 3. routeur sans fil

> 4. ordinateur de bureau avec adaptateur réseau (en option)

5. ordinateur portable avec une carte réseau sans fil

Consultez la documentation de votre ordinateur ou du routeur pour plus d'informations sur la configuration et l'utilisation de votre réseau sans fil.

#### WLAN (optional)

- 1. Internetverbindung
- 2. Kabel- oder DSL-Modem
- 3. WLAN-Router
- 4. Desktop-Computer mit
- Netzwerkadapter (optional) 5. Laptop-Computer mit

WLAN-Karte Informationen zum Einrichten und Verwenden Ihres

WLAN-Netzwerks finden Sie in der Dokumentation im Lieferumfang Ihres Computers oder Routers.

#### Rete senza fili (opzionale)

1. servizio Internet 2. modem via cavo o DSL

- 3. router senza fili 4. computer desktop con
- scheda di rete (opzionale) 5. computer portatile con

scheda di rete senza fili Consultare la documentazione

del computer o del router per ulteriori informazioni su come installare e utilizzare la rete senza fili.

#### Red inalámbrica (opcional)

- 1. servicio de Internet
- 2. módem por cable o ADSL 3. enrutador inalámbrico 4. equipo de sobremesa con
- adaptador de red (opcional)

5. equipo portátil con tarjeta de red inalámbrica

Consulte la documentación del equipo o del enrutador para obtener información sobre cómo configurar y utilizar la red inalámbrica.

# شبكة اتصال لاسلكية

- (اختيارية) 1. خدمة الإنترنت 2. كابل أو مودم DSL 3. جهاز توجيه لاسلكي 4. كمبيوتر مكتبي مزود بمحول
- شبكة اتصال (اختيار ي) 5. كمبيوتر محمول مزود ببطاقة شبكة اتصال لاسلكية

راجع الوثائق الخاصة بالكمبيوتر أو جهاز التوجيه للحصول على ر ... ر<br>مزيد من المعلومات عن كيفية إعداد واستخدام شبكة الاتصال اللاسلكية

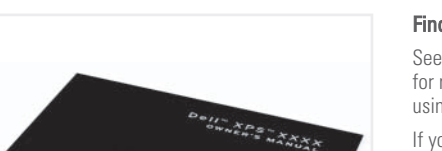

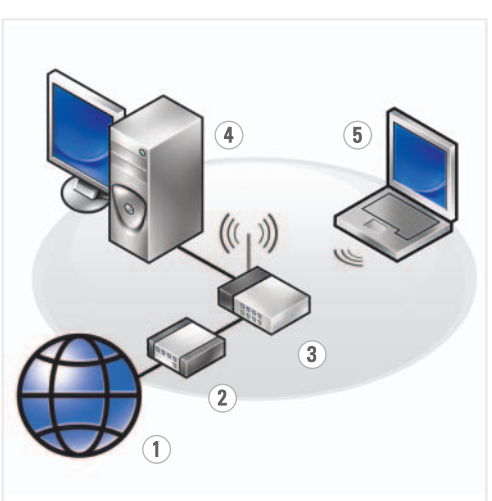

Dell W ZDS M1530

Free Manuals Download Website [http://myh66.com](http://myh66.com/) [http://usermanuals.us](http://usermanuals.us/) [http://www.somanuals.com](http://www.somanuals.com/) [http://www.4manuals.cc](http://www.4manuals.cc/) [http://www.manual-lib.com](http://www.manual-lib.com/) [http://www.404manual.com](http://www.404manual.com/) [http://www.luxmanual.com](http://www.luxmanual.com/) [http://aubethermostatmanual.com](http://aubethermostatmanual.com/) Golf course search by state [http://golfingnear.com](http://www.golfingnear.com/)

Email search by domain

[http://emailbydomain.com](http://emailbydomain.com/) Auto manuals search

[http://auto.somanuals.com](http://auto.somanuals.com/) TV manuals search

[http://tv.somanuals.com](http://tv.somanuals.com/)